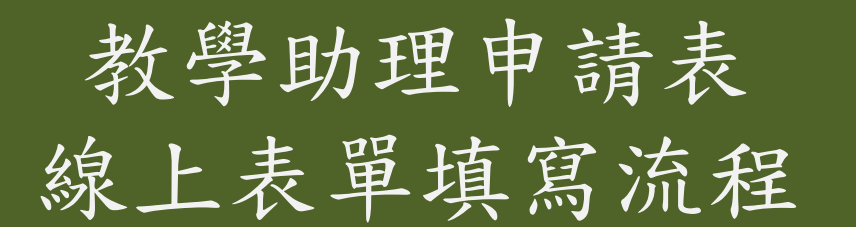

# **Step 1. 登入教發中心**

**1.點選畫面右上角「登入」**

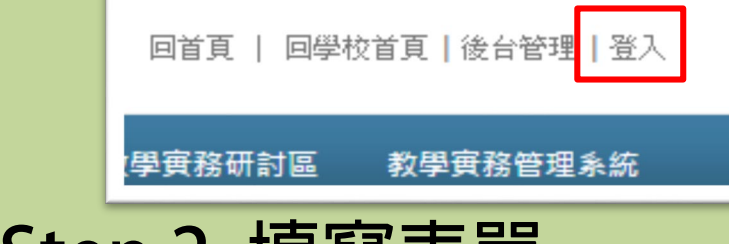

**1.已註冊教師:帳號-身分證號 / 密碼-生日ex.630606 2.未註冊教師:點選「點我註冊」,完成註冊後登入**

附件三

## **Step 2. 填寫表單**

**1.點選「線上申請」**

線上申請 訊息公告 可再通不 計劃専區 研習訊息

**2.選擇「教學助理申請表」,點選右方「填寫表單」**

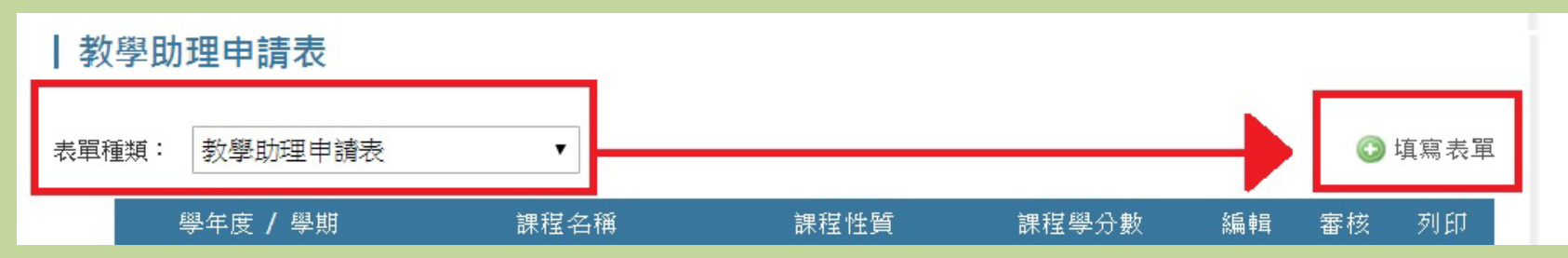

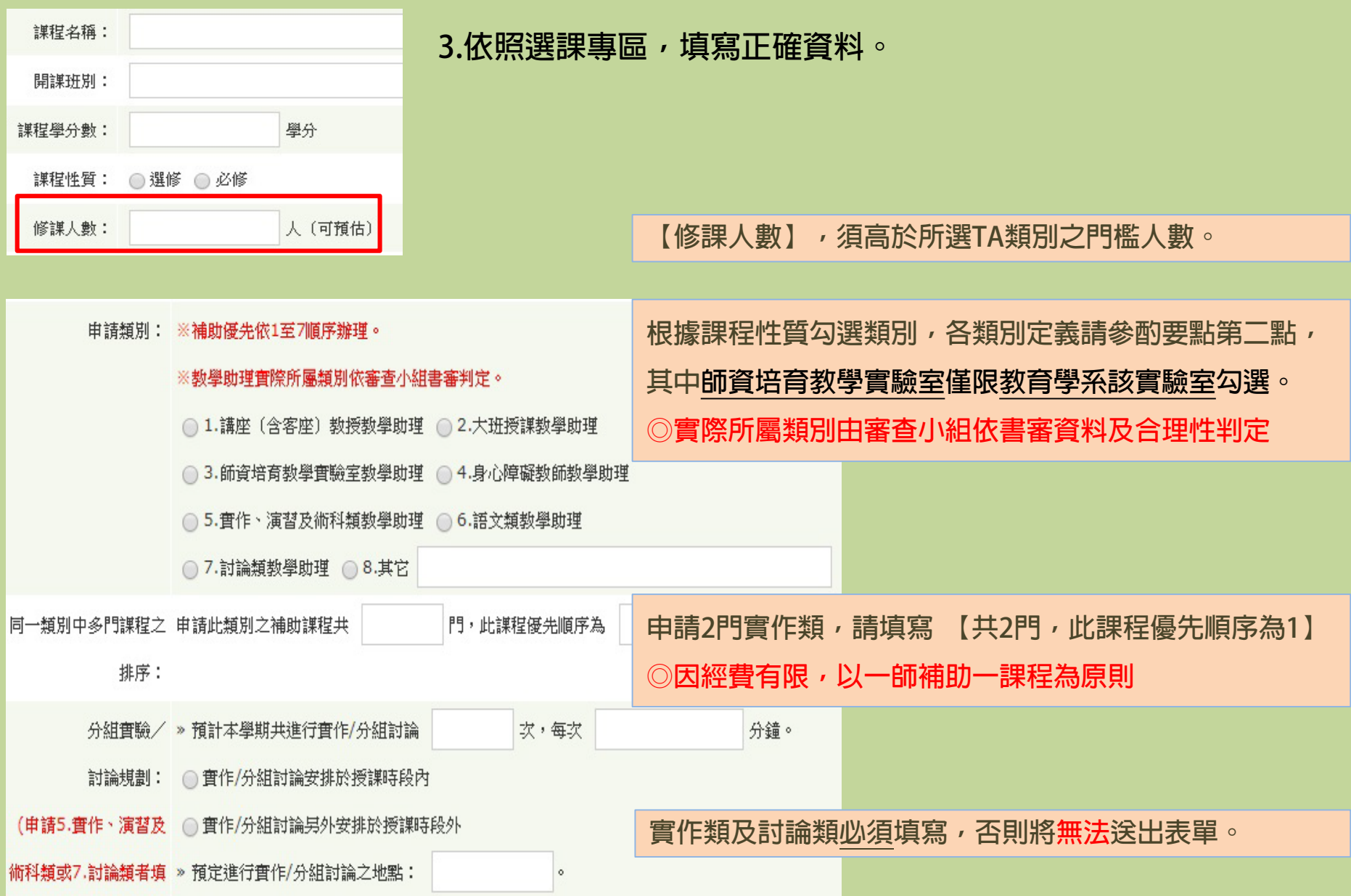

#### 二、謀程大網

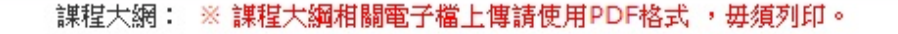

※ 請教師詳填課程大綱(此為核給教學助理之重要參考依據),包含:

#### (一) 課程簡介

(二) 預定每週教學進度、內容及指定閱讀資料

(三) 教科書或參考書目

(四)學生學習評量方式與評分標準

(五) 教學助理預計協助事項(請以週次敘明並與"申請類別"相符)

選擇增安 电逻课压向增安

#### **「課程大綱」為補助教學助理之重要參考依據。** (點子檔上傳PDF格式,毋須列印)

#### **其中教學助理協助事項,請以週次敘明並與 "申請類別"相符。**

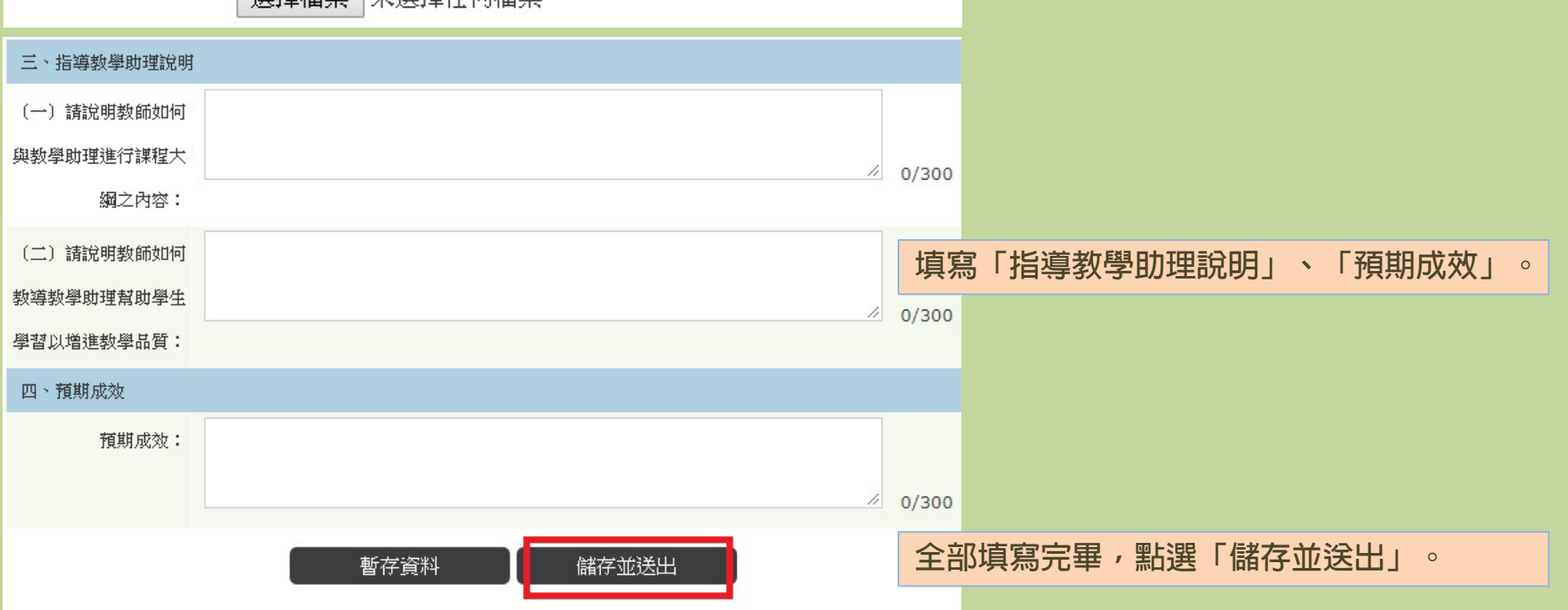

# **STEP 3. 列印輸出**

### 若須修改請點編輯圖示,填寫完畢即可點選列**印;請 於期限內送達教發中心,中心收件後,將無法再編輯。**

#### 教學助理申請書

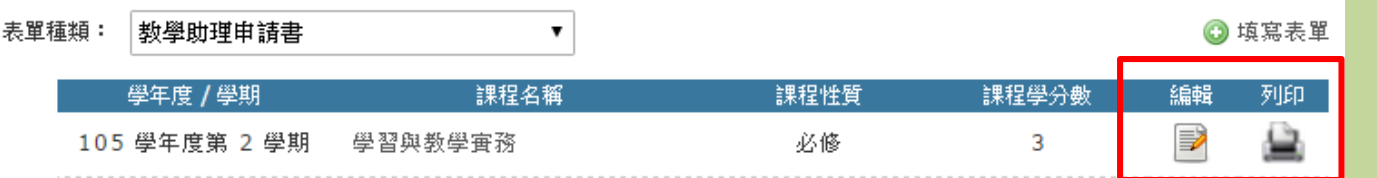

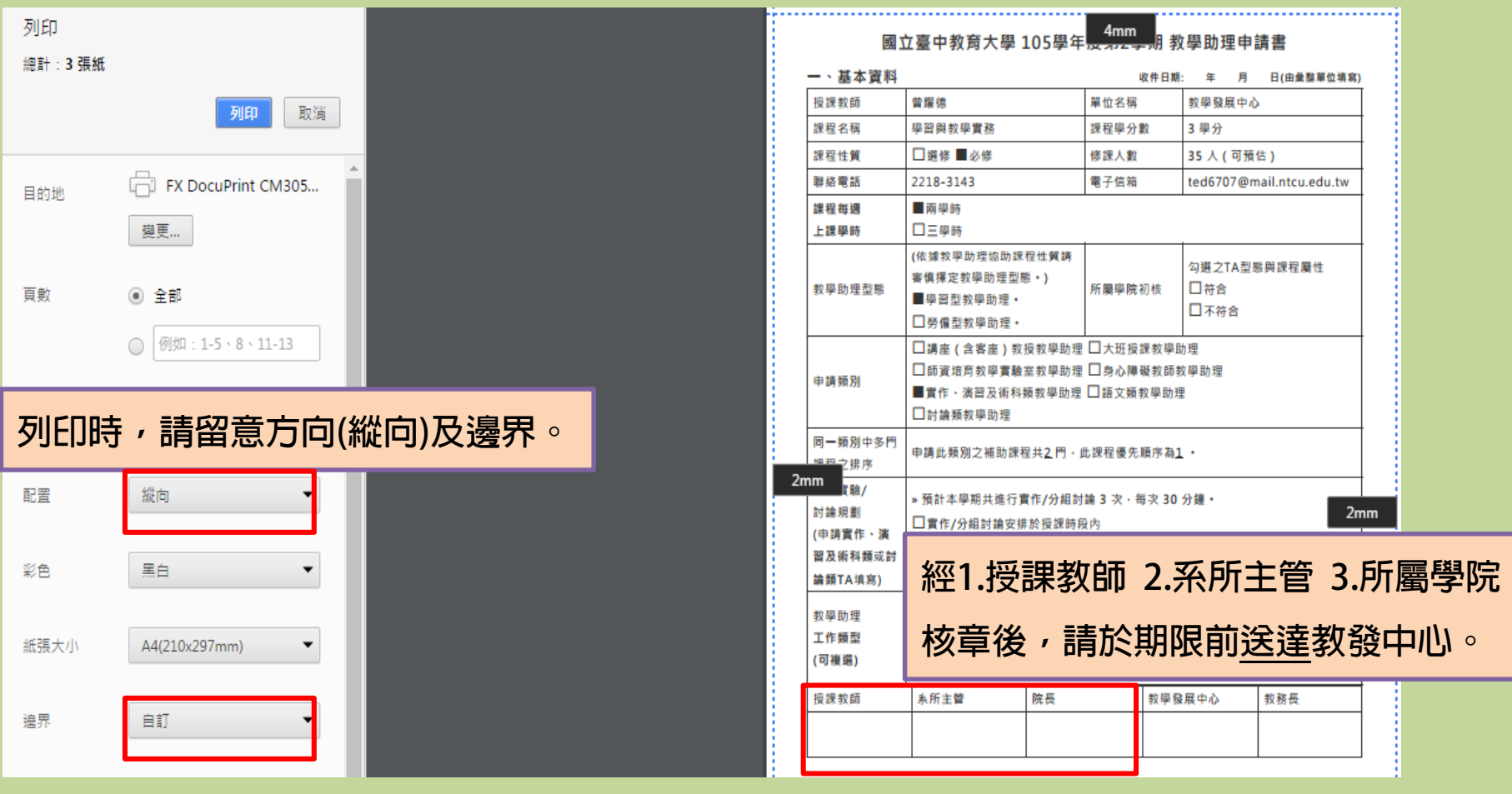